## **Update to the Notification Tabs**

In order to provide law firms with an efficient way to manage their inventory of electronic notifications, a new 'Choose Trust' filter has been added. By selecting a Trust from the Trust drop-down, users now have the option of viewing only specific Trust notifications.

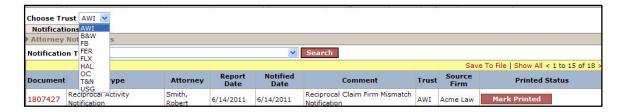

This new drop-down includes all of the Trust(s) in which the user has access. Users may no longer view all of their Trust notifications at once and must select a Trust from the dropdown or leave the default and then click the <Search> button.